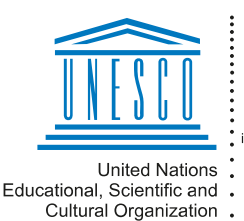

Regional Centre for Library Information Systems and Current Research Information Systems Regionalni center za knjižnične itegionalin sontor La hiljanisho sisteme o raziskovalni dejavnosti

IZANNI

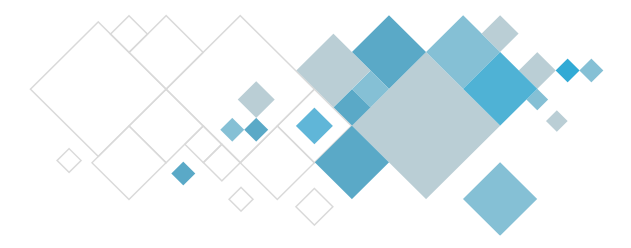

## **Aplikacija COBISS Lib**

## **V14.0, 3.– 4. februar 2024**

- V uporabniškem vmesniku COBISS Lib je omogočena nastavitev temne ali svetle teme.
- Vključena je [možnost uporabe vročih tipk](https://www.cobiss.net/help/sl/generalC4/generalC4.html#LibKBShortcuts), ki pohitrijo izvedbo posameznih postopkov:
	- v [glavnem oknu COBISS Lib,](https://www.cobiss.net/help/sl/generalC4/generalC4.html#LibKBShortcuts_mainWindow)
	- v [iskalniku,](https://www.cobiss.net/help/sl/generalC4/generalC4.html#LibKBShortcuts_searchWindow)
	- v [oknu Kartica.](https://www.cobiss.net/help/sl/generalC4/generalC4.html#LibKBShortcuts_loanEditorWindow)
- V iskalniku, zgodovini in bližnjicah je omogočeno delovanje funkcionalnosti **Pokaži**, tudi kadar ni označen noben zapis. V tem primeru se po kliku na možnost **Pokaži** odpre pregledovalnik za prvega izmed naloženih zapisov, na naslednji ali predhodni zapis pa se pomaknemo s klikom na gumb **Naslednji** ali **Prejšnji**.
- V pregledovalniku je onemogočena hkratna označitev vsebinskega sklopa in enega ali več zapisov posameznega sklopa.
- Spremenjen je prikaz kazalnika poteka izvajanja postopka (iz kolesc v krog).
- V iskalniku vsebinskih sklopov **Bibliografski zapis** in **COLIB** je pri možnosti **Določi in izberi prikaze rezultatov iskanja** dodana možnost urejanja uporabniških atributov.
- Dovoljenje za pojavna okna (ang. pop-up) je treba nastaviti le v brskalniku Mozilla Firefox.
- V prijavnem oknu COBISS Lib je zaradi zagotavljanja varnosti vključen sistem reCAPTCHA.
- Popravki:
	- pod naslovno vrstico aplikacije COBISS Lib pri prikazu gumba za hiter prehod v druge oddelke;
	- pri iskanju z operatorjem NOT;
	- v urejevalniku podatkov pri izboru možnosti iz spustnega seznama;
	- pri izpisu sporočil o zaključenih opravilih pri možnosti **Obvestila in sporočila;**
	- pri premikanju med izbranimi povezanimi zapisi v oknu **Pregledovalnik.**

## **V13.0.10, 10. november 2023**

• Popravek pri upoštevanju pooblastil pri pripravi izvoza podatkov.

## **V13.0.1, 21. september 2023**

• Popravek pri vnosu podatkov o partnerju s prenosom podatkov iz baze podatkov COLIB.

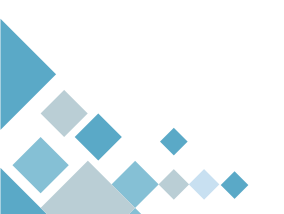

**Institut informacijskih znanosti**

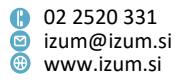